# **Date entry**

Date fields can be entered either by [Direct date entry](#page-0-0) in the field or by [Chosing a date from a pop-up](#page-0-1) [calendar.](#page-0-1)

## <span id="page-0-0"></span>**Direct date entry**

Direct date entry will accept any of the following formats: "22/01/2019", "22/1/19", "22 1 2019", "22,1,19", "22.1.2019", "22a1b19…

**Notes:**

- The year can be entered as a two or four digit number
- Any character, apart from a number, can be used as a delimiter between the day, month and/or year number.

### <span id="page-0-1"></span>**Chosing a date from a pop-up calendar**

Thepop-up calender is activated by the  $\Box$  icon within the date field.

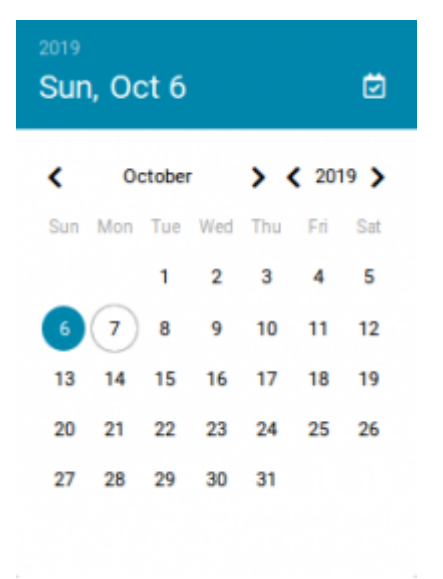

The calendar will show the previously chosen or default date in a full blue circle. The current date is within a blue circle.

#### **Note:**

A shortcut to selecting the current date is the white calendar icon, in the right hand side of the pop-up calendar heading.

From: <https://wiki.micro-process.hr/>-

Permanent link: **[https://wiki.micro-process.hr/doku.php?id=en:brix:date\\_entry&rev=1603782394](https://wiki.micro-process.hr/doku.php?id=en:brix:date_entry&rev=1603782394)**

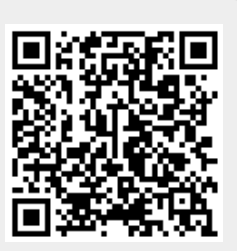

Last update: **27/10/2020 08:06**